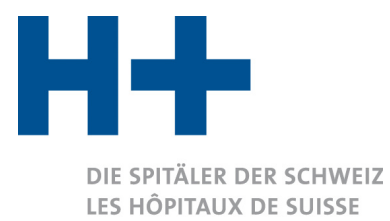

**GLI OSPEDALI SVIZZERI** 

## Recommandations concernant la saisie des données dans ITAR K<sup>©</sup> V 10.0

*Les présentes recommandations ont été réalisées en collaboration avec l'association SpitalBenchmark (SBM), l'association des hôpitaux zurichois (VZK) ainsi que certains membres actifs de H+. Le but de ces recommandations est de faciliter la saisie des données dans ITAR\_K© et d'optimiser le processus de plausibilisation. Les nouvelles recommandations de saisies valables depuis la version 10.0 d'ITAR\_K© figurent en vert au début de ce document.*

- 1. Depuis la version 10.0 d'ITAR  $K^{\odot}$  la présentation des coûts dans le domaine ambulatoire a été détaillée suivant les recommandations du Tribunal administratif fédéral (TAF) et certains tarifs présentent la distinction entre :
	- « Cas LAMal au sens strict »
	- « CTM »
	- « Autres répondants (incl. part AOS pour les prestations de l'assurance complémentaire) ».

Afin d'harmoniser au niveau national le regroupement des coûts AOS dans le domaine ambulatoire LAMal, nous recommandons d'appliquer la règle suivante : seuls les coûts des prestations AOS du domaine LAMal facturées à l'aide du point de taxe AOS négocié et fixé doivent figurer dans les colonnes « Cas LAMal au sens strict ». Les coûts des prestations CTM figureront dans les colonnes « CTM ». Les autres répondants - par exemple, les auto-payeurs ou les patients bénéficiant de prestations de l'assurance complémentaire- sont regroupés dans une colonne distincte. Important : la part AOS des patients bénéficiant d'une assurance complémentaire est regroupée dans cette même colonne.

- 2. Dans l'onglet « Relevé CUFI Aperçu global » figurent les centres de charges « 21 Laboratoire de cathétérisme cardiaque » et «40 Psychologie ». Ces centres de charges sont obligatoires selon REKOLE<sup>®</sup> depuis le 01.01.2020. Par conséquent, les lignes destinées à ces centres de charges peuvent être laissées vides pour les données 2019.
- 3. Rappel concernant le processus ITAR\_K© : afin de réaliser le **processus de plausibilisation** des données, la version **«Projet »** d'ITAR\_K© doit être transmise à SBM. Ce document peut être généré ici :

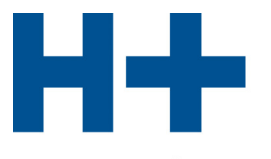

DIE SPITÄLER DER SCHWEIZ LES HÔPITAUX DE SUISSE **GLI OSPEDALI SVIZZERI** 

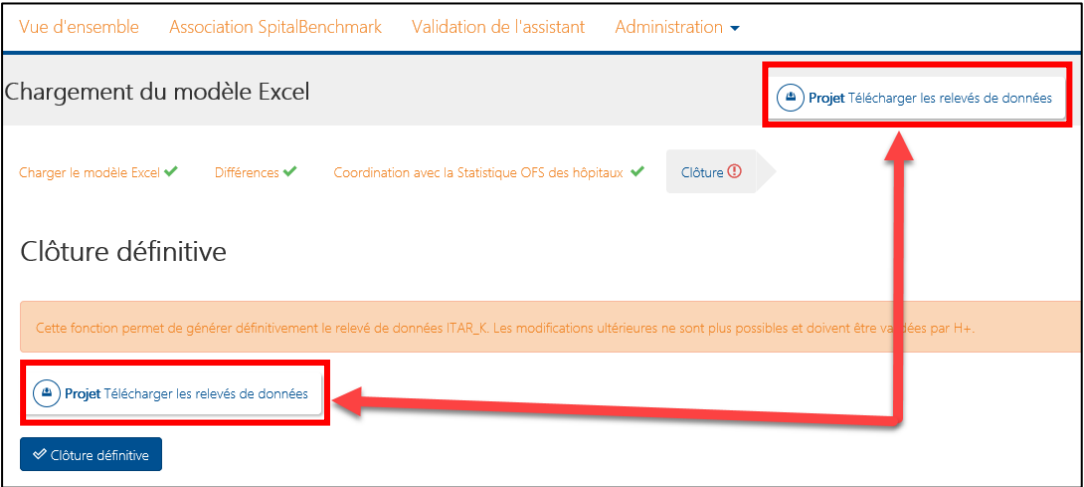

Suite au processus de plausibilisation des données réalisé par SBM, les données doivent être, si besoin, adaptées sur le fichier de saisie ITAR\_K©, puis chargées à nouveau sur la plateforme au vu de la clôture définitive. La clôture définitive d'ITAR K<sup>©</sup> génère l'export officiel signé d'ITAR\_K<sup>©</sup> (« ITAR K incl. Benchmarking »), lequel doit être envoyé à SBM au vu de la **production du benchmarking national**.

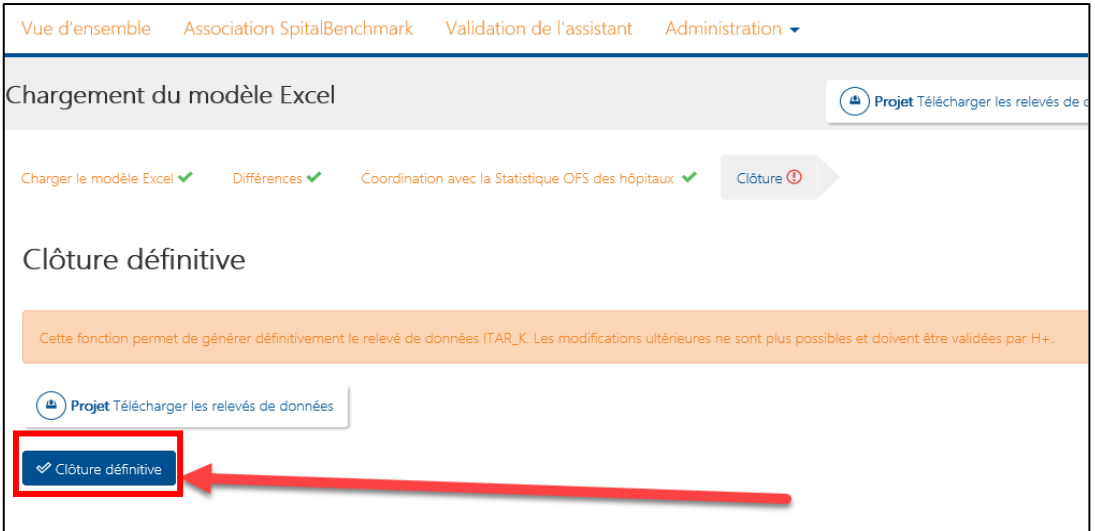

Grâce à ce processus, les hôpitaux peuvent adapter leurs données dans le fichier de saisie ITAR K<sup>©</sup> sans devoir demander à H+ le déverrouillage de la plateforme. De plus, grâce à ce processus, il est assuré que le benchmarking national se base sur les données officielles et plausibilisées d'ITAR\_K©. De cette manière, les hôpitaux créent une base afin de répondre à la transparence des données requise.

4. Les coûts d'administration des patients ambulatoires doivent être saisis dans la colonne DV « Total traitement ambulatoire » du Relevé CUFI Aperçu global. La répartition des coûts d'administration des patients ambulatoires se fait automatiquement sur les différentes activités ambulatoires (colonnes DX-FM). Le calcul de répartition est réalisé

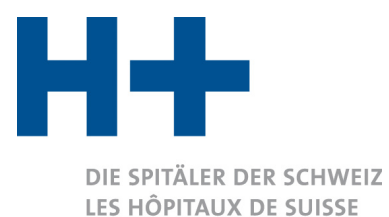

**GLI OSPEDALI SVIZZERI** 

proportionnellement au total des coûts (directs et indirects) sans la part d'utilisation des immobilisations des différents tarifs/activités ambulatoires.

- 5. Les produits 60-69 doivent être saisis correctement (Relevé CUFI Aperçu global, lignes 13-20).
- 6. Les justificatifs officiels provenant des onglets « Différences » et « Coordination avec la Statistique OFS des hôpitaux » de la plateforme ITAR\_K© doivent être remis à SBM afin de réaliser la plausibilisation des données.

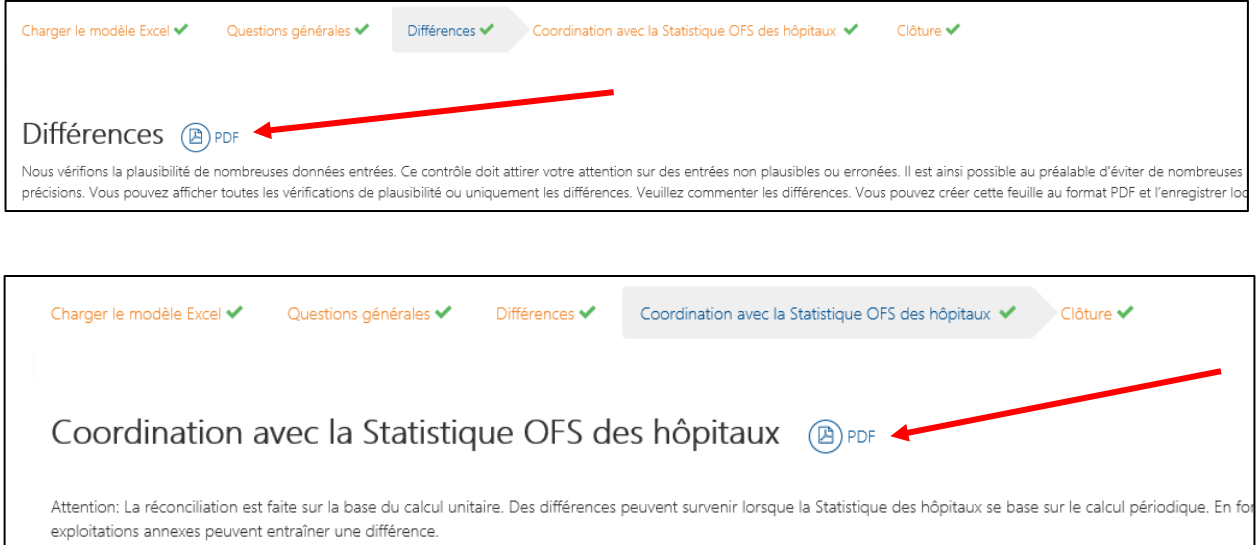

- 7. Veuillez vérifier que les données de l'année précédente sont bien complétées dans le relevé de données (Aperçu global, lignes 58, 59 et 61 + Relevé CUFI Aperçu global, lignes 103, 106, 109, 112, 115, 118, 121).
- 8. Les coûts d'utilisation des immobilisations (CUI) doivent être remplis selon les règles REKOLE ainsi que les règles de l'OCP (Relevé CUFI Aperçu global, lignes 78 et 85).
- 9. Veuillez vérifier que les CUI calculés selon REKOLE (Relevé CUFI Aperçu global, ligne 90) sont supérieurs aux CUI calculés selon l'OCP (Relevé CUFI Aperçu global, ligne 98). Si ce n'est pas le cas, cela doit être justifié par écrit à SBM.
- 10. Les coûts d'utilisation des immobilisations doivent être saisis pour l'ensemble des centres de charges, y compris pour la Recherche et Formation universitaire et les PIG (Relevé CUFI Aperçu global, lignes 78 et 85).
- 11. Veuillez vérifier que les corrections des séjours à cheval de l'année courante pour 2018 (ITAR\_K 2018, Aperçu global, colonne H) correspondent aux corrections des séjours à cheval de l'année précédente pour 2019 (ITAR\_K 2019, Aperçu global, colonne G).
- 12. La part AOS des honoraires de médecins traitant des patients en assurance complémentaire doit être saisie à la ligne 67 (Aperçu global). Si 0% ou aucune valeur inscrite, l'ensemble des honoraires sont déduits pour le calcul tarifaire, c'est-à-dire que les coûts de l'assurance de base ne contiennent pas d'honoraires de médecins. Si tel est le cas, un justificatif devra être transmis à SBM pour la plausibilisation en plus des justificatifs officiels d'ITAR K<sup>®</sup>.
- 13. Surcoûts liés à l'assurance complémentaire :

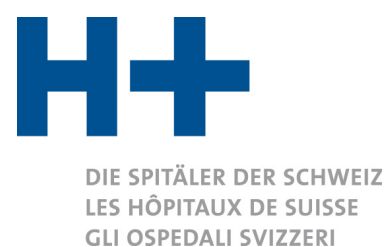

- a. Les surcoûts liés à l'hôtellerie doivent être saisis clairement dans le tableau 1 de la feuille « Infos supplémentaires ». Les pourcentages <1% sont considérés comme très bas. Les pourcentages <0% ne sont pas possibles.
- b. Les autres surcoûts liés à l'assurance complémentaire doivent être saisis dans le tableau 1a de la feuille « Infos supplémentaires ».
- 14. Les produits et les coûts de la recherche et formation universitaire doivent être saisis dans la colonne DX de la feuille « Relevé CUFI Aperçu global » sur la base des coûts effectifs.
- 15. Les charges liées aux produits du groupe de compte 65 doivent être traitées dans la feuille « Infos supplémentaires » (tableau 2).
- 16. Les commentaires et les montants liés à la comptabilité des ajustements doivent être saisis correctement dans le tableau 7 de la feuille « Infos supplémentaires ».
- 17. Dans la colonne ambulatoire « Pas de tarif séparé » doivent figurer uniquement les coûts qui ne peuvent pas être saisis dans une autre catégorie. La colonne « Pas de tarif séparé » ne contient pas les prestations facturées directement au patient ou à l'assurance en dehors de la structure tarifaire TARMED (par ex : les médicaments). Justification : ces coûts sont ensuite répartis sur l'ensemble des activités ambulatoires (dont TARMED) à la ligne 30 de l'Aperçu global. La colonne « Pas de tarif séparé » contient uniquement les coûts qui sont au final financés entre autres par le point TARMED (respectivement Physio, Ergo, Logo, etc.).
- 18. Les coûts et les prestations pour lesquels des forfaits ambulatoires ont été facturés ne doivent pas figurer dans la colonne TARMED mais dans la colonne « Autres tarifs amb. spécifiques à l'établissement ».
- 19. Les patients auto-payeurs ou non AOS (par ex. assurance accident) facturés selon le tarif TARMED sont à inclure dans la colonne TARMED (colonnes ED-EG, Relevé CUFI Aperçu global). Les patients auto-payeurs qui ne sont pas facturés selon TARMED doivent figurer dans la colonne « Autres tarifs amb. spécifiques à l'établissement » (et en aucun cas dans la colonne TARMED par exemple !).
- 20. Rappel concernant la saisie des cas à cheval. En cliquant sur les petits triangles rouges apparaissant dans les cellules concernées, une explication apparaît afin de saisir correctement les patients à cheval (voir image ci-après).

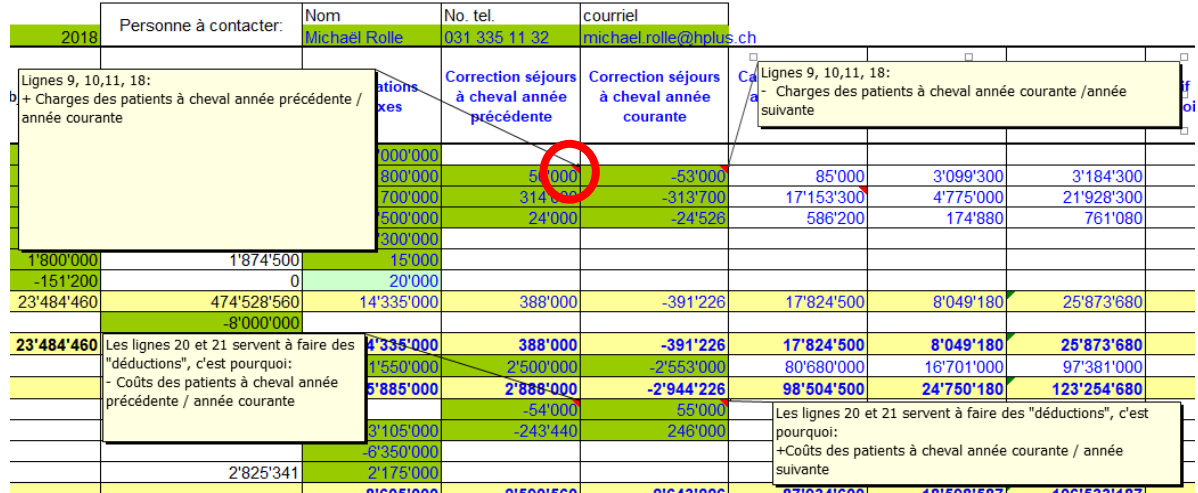

'imputation selon REKOLE® en coûts complets

H+: Schweizer Spitäler, Kliniken und Pflegeinstitutionen H+: Hôpitaux, cliniques et institutions de soins suisses H+: Gli Ospedali, le cliniche e gli istituti di cura svizzeri

Geschäftsstelle · Lorrainestrasse 4A · 3013 Bern T 031 335 11 11 · F 031 335 11 70 geschaeftsstelle@hplus.ch · www.hplus.ch

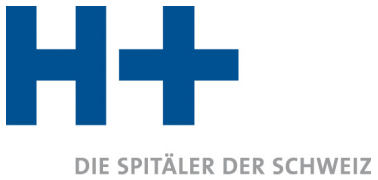

LES HÔPITAUX DE SUISSE **GLI OSPEDALI SVIZZERI** 

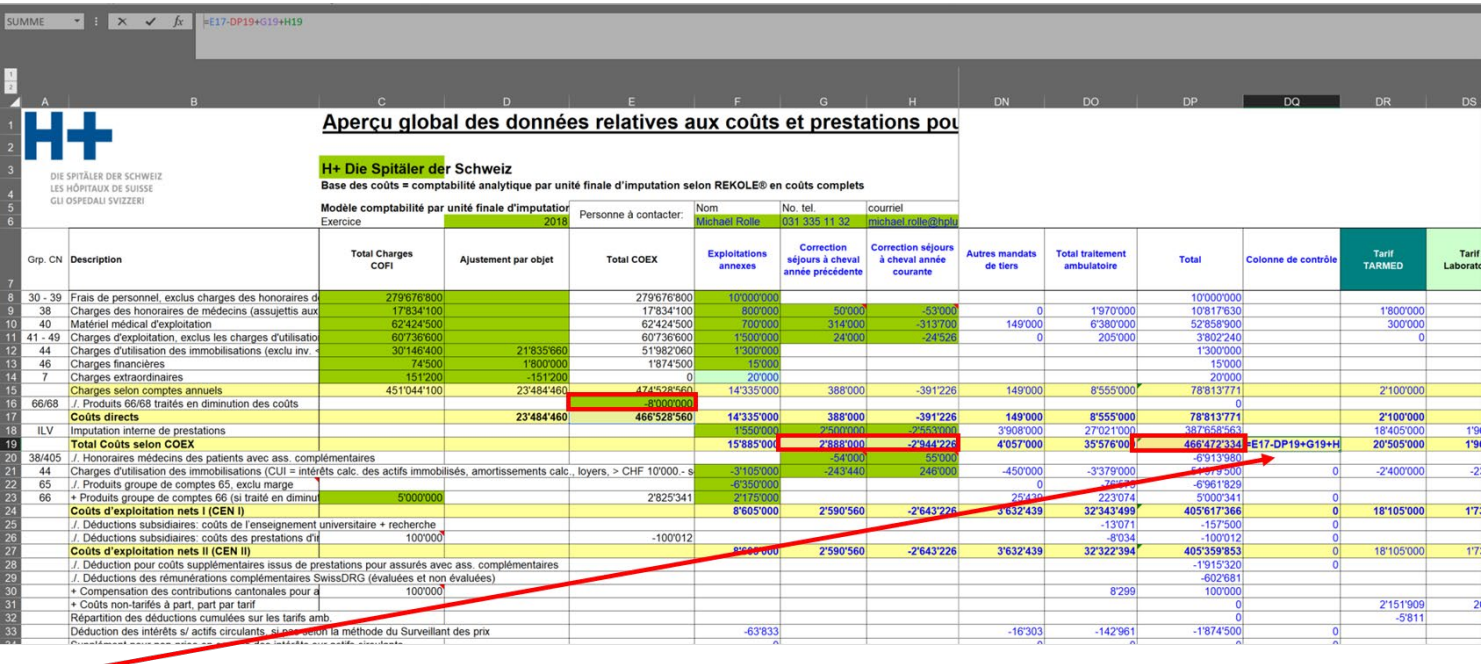

## 21. Traitement des revenus 66/68

La valeur 0 doit apparaître dans la colonne de contrôle EC (Aperçu global). On s'assure ainsi que la présentation nette totale de la COEX du point de vue de comptabilité des charges par nature (comptabilité périodique, cellule E17) correspond à celle du point de vue de la comptabilité analytique par unité finale d'imputation (comptabilité unitaire, cellule EB19) après ajustement des séjours à cheval sur deux années. Cet ajustement est réalisé au travers des cellules G19 et H19 (voir point précédent). La déduction éventuelle effectuée dans la cellule E16, permet de faire le lien entre la comptabilité des charges par nature (présentation brute des coûts) avec celle de la comptabilité par unité finale d'imputation, si cette dernière repose sur une présentation nette des coûts due à une déduction des recettes 66/68 au niveau des centres de charges.

Les produits 68 ne sont pas pertinents pour l'AOS alors que les produits 66 le sont. C'est pour cela que les produits 66 sont à nouveau ajoutés en ligne 23.

## Traitement des activités générant des produits 68

**Cas 1** : Si les activités qui génèrent les produits 68 sont gérées comme des mandats, alors la cellule EB19 reproduit de manière brute les activités générant des produits 68. Les produits 68 figureront à la ligne 19 de la feuille « Relevé CUFI Aperçu global ».

Exemple : Mise à disposition de personnel à des tiers traitée comme mandat. Dans ce cas, les recettes provenant de cette location de personnel sont enregistrées comme produit dans une UFI spécifique « Mandat XY » et les coûts liés à cette « location » de personnel sont présentés de manière brute dans cette même UFI (colonne DZ, Relevé CUFI Aperçu global).

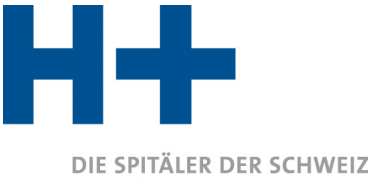

LES HÔPITAUX DE SUISSE **GLI OSPEDALI SVIZZERI** 

**Cas 2** : Les activités générant les produits 68 ne sont pas gérées comme des mandats. Dans ce cas, les produits 68 sont comptabilisés en réduction de coûts des centres de charges. De ce fait, la cellule EB19 reproduit les coûts **nets** des UFI[1](#page-5-0) . Etant donné que la comptabilité des charges par nature (reposant sur la comptabilité financière, colonne E de la feuille « Aperçu global » représente les coûts **bruts**, une correction dans la cellule E16 doit être faite afin de pouvoir comparer les résultats de la comptabilité des charges par nature (cellule E17, Aperçu global) avec ceux de la comptabilité par unité finale d'imputation (cellule EB19, Aperçu global).

Exemple : Mise à disposition de personnel à des tiers non traitée sous forme de mandat. Les recettes perçues par l'hôpital sont inscrites en réduction des coûts de personnel dans le centre de charges où est engagé l'employé. Dans ce cas, les coûts ventilés sur les UFI sont plus bas car nettés. Une correction dans la cellule E16 est nécessaire pour apporter la preuve que la passerelle entre la comptabilité des charges par nature (vue brute) et la comptabilité par unité finale d'imputation (vue nette dans ce cas) est correcte.

**Remarque :** Selon les Règles de comptabilisation de H+ (version 1.0, 2014), la méthode nette ne peut être utilisée que pour la mise à disposition de personnel à des tiers (y compris les charges sociales y relatives) et pour autant que coûts = recettes

Version 2.0 / 09.12.2019

<span id="page-5-0"></span><sup>&</sup>lt;sup>1</sup> REKOLE<sup>®</sup> autorise cette manière de faire pour autant que coûts = recettes (source : H+, Règles de comptabilisation, 8e édition, 2014, p.26).